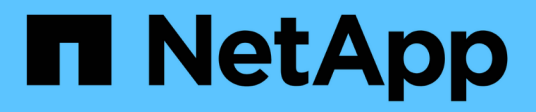

### **Datastores et protocoles**

Enterprise applications

NetApp May 19, 2024

This PDF was generated from https://docs.netapp.com/fr-fr/ontap-apps-dbs/vmware/vmware-vspheredatastores-top.html on May 19, 2024. Always check docs.netapp.com for the latest.

# **Sommaire**

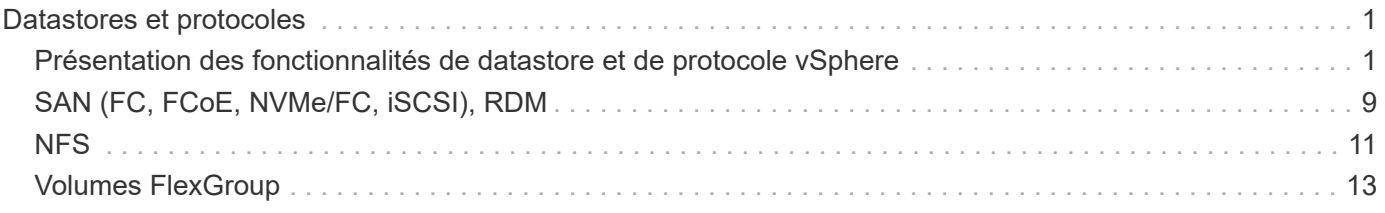

# <span id="page-2-0"></span>**Datastores et protocoles**

### <span id="page-2-1"></span>**Présentation des fonctionnalités de datastore et de protocole vSphere**

Sept protocoles sont utilisés pour connecter VMware vSphere aux datastores sur un système exécutant le logiciel ONTAP :

- FCP
- FCoE
- NVMe/FC
- NVMe/TCP
- ISCSI
- NFS v3
- NFS v4.1

FCP, FCoE, NVMe/FC, NVMe/TCP et iSCSI sont des protocoles de bloc qui utilisent vSphere Virtual machine File System (VMFS) pour stocker des VM au sein de LUN ONTAP ou des espaces de noms NVMe contenus dans un volume ONTAP FlexVol. Notez que depuis vSphere 7.0, VMware ne prend plus en charge la technologie FCoE dans les environnements de production. NFS est un protocole de fichier qui place les machines virtuelles dans des datastores (qui sont simplement des volumes ONTAP) sans avoir besoin de VMFS. SMB (CIFS), iSCSI, NVMe/TCP ou NFS peuvent également être utilisés directement d'un système d'exploitation invité à ONTAP.

Les tableaux suivants présentent les fonctionnalités de datastore traditionnel prises en charge par vSphere avec ONTAP. Ces informations ne s'appliquent pas aux datastores vvols, mais elles s'appliquent généralement aux versions vSphere 6.x et ultérieures utilisant des versions ONTAP prises en charge. Vous pouvez également consulter ["Valeurs maximales de la configuration VMware"](https://www.vmware.com/support/pubs/) Pour les versions de vSphere spécifiques afin de confirmer les limites spécifiques.

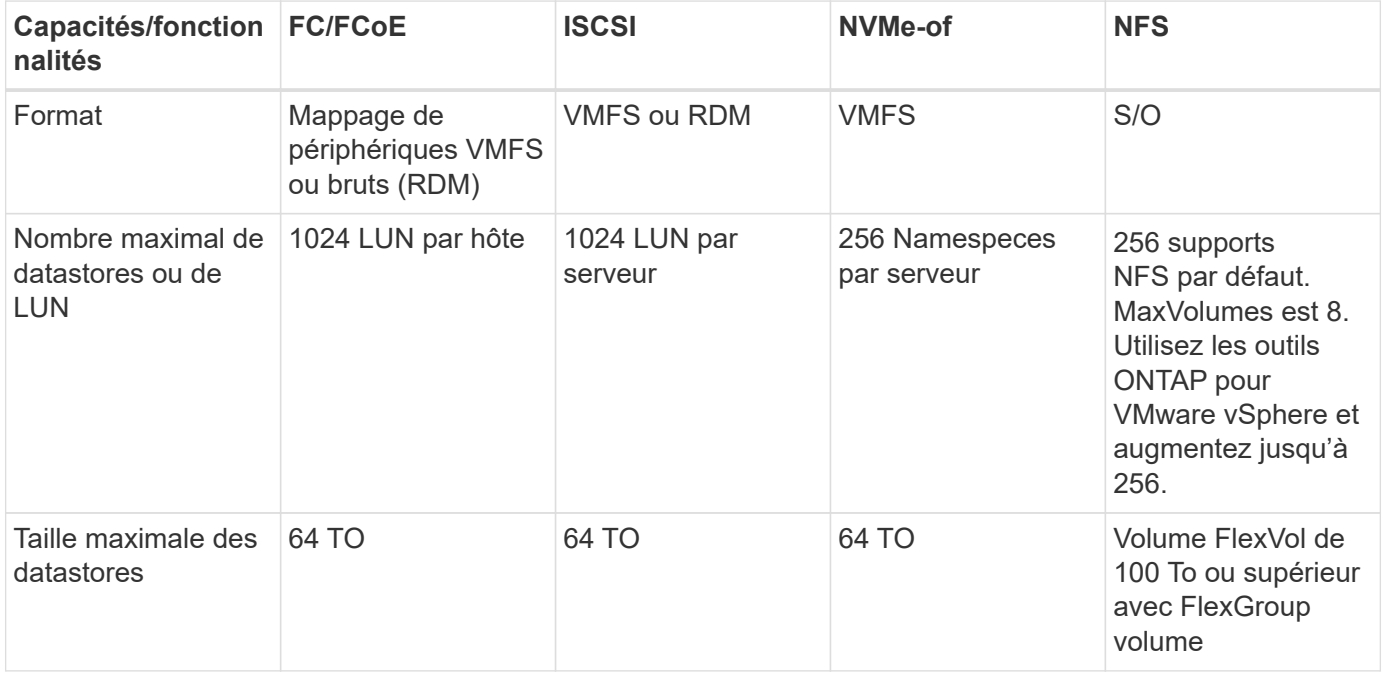

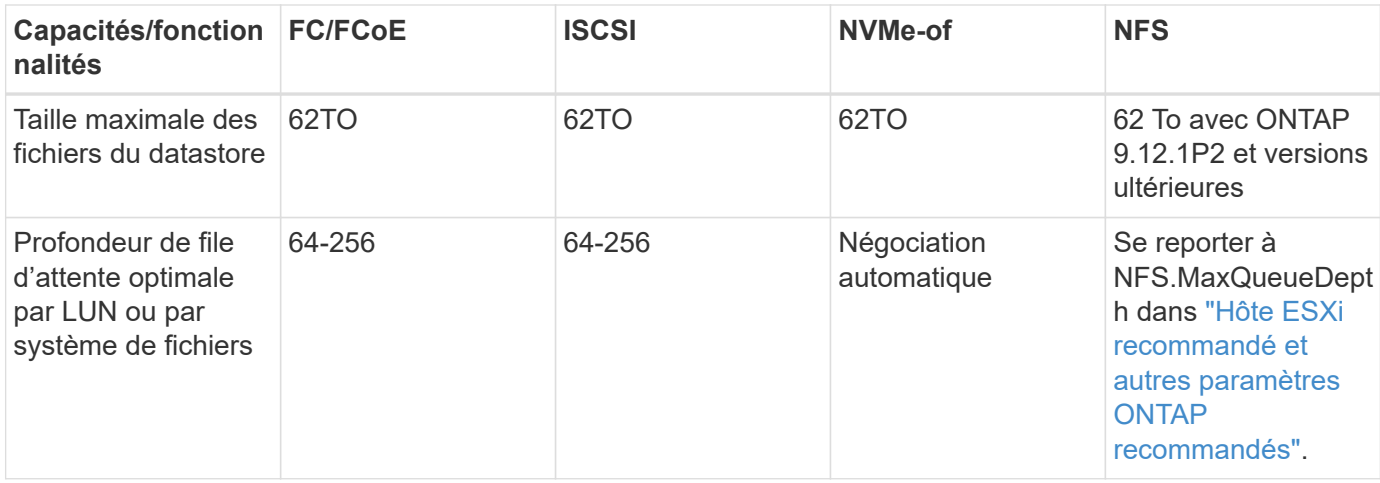

Le tableau suivant répertorie les fonctionnalités de stockage VMware prises en charge.

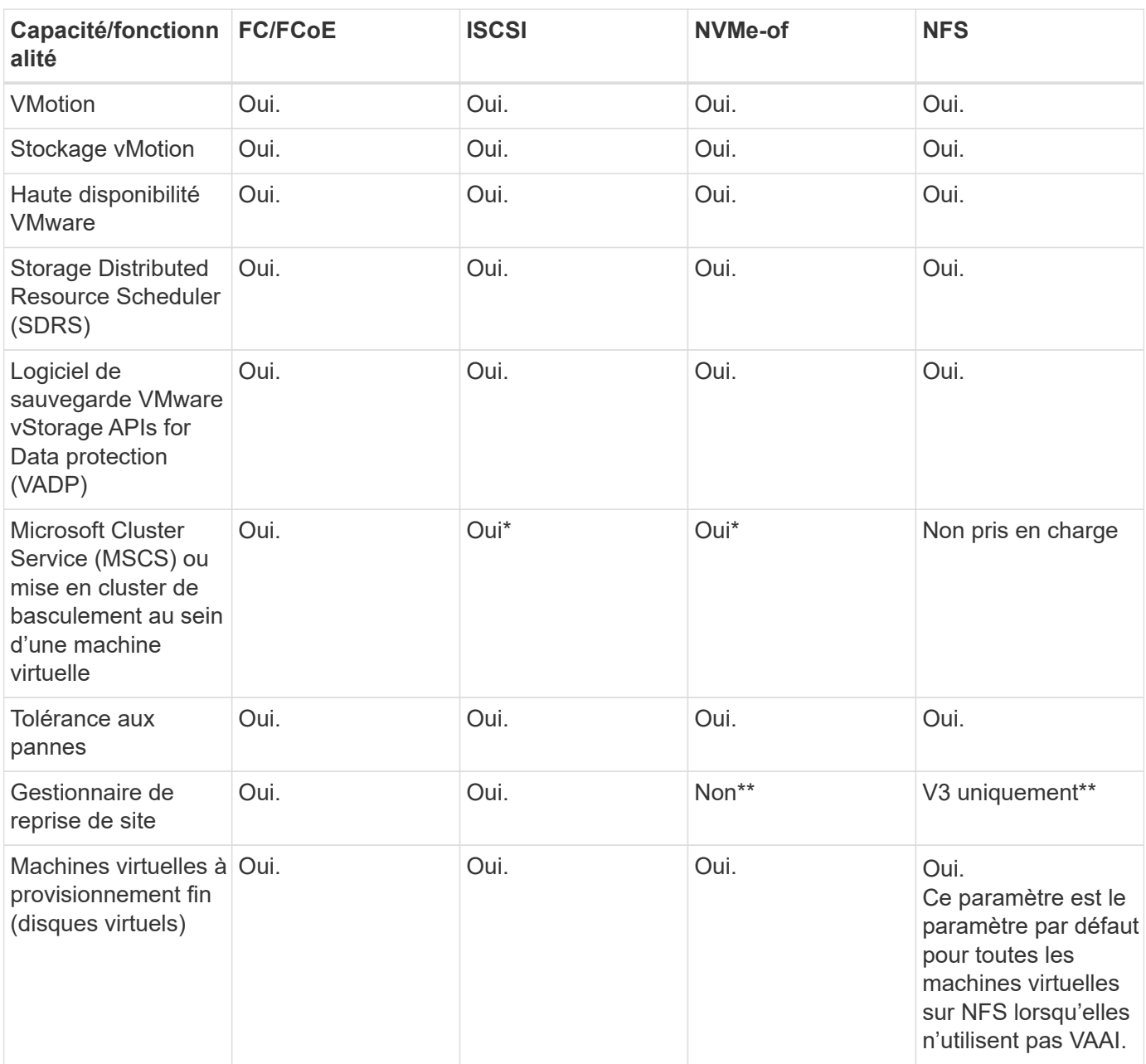

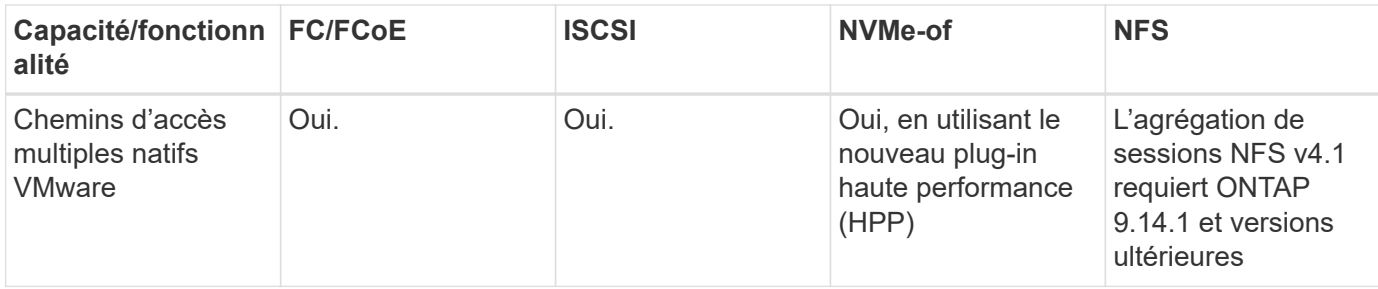

Le tableau suivant répertorie les fonctionnalités de gestion du stockage ONTAP prises en charge.

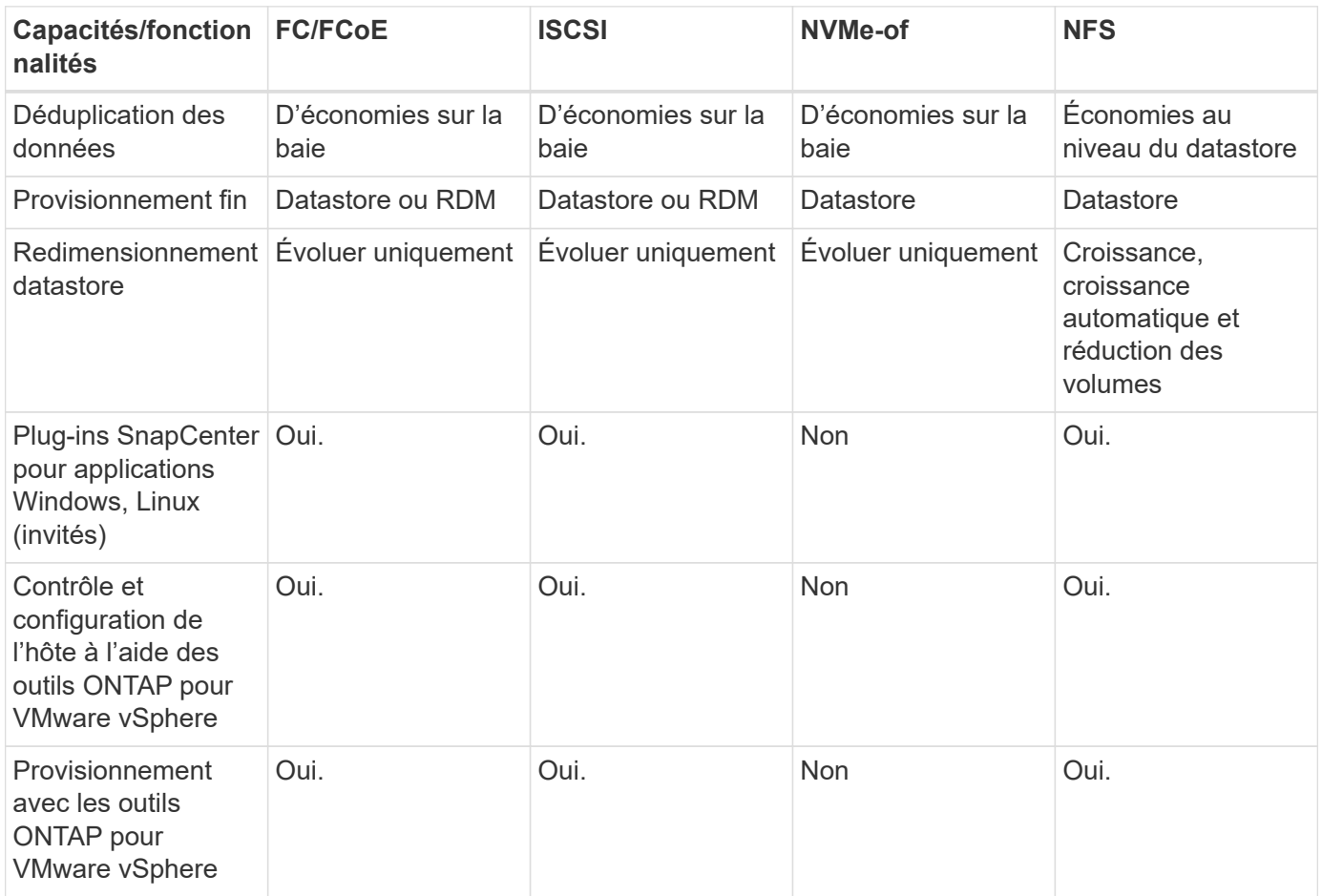

Le tableau suivant répertorie les fonctionnalités de sauvegarde prises en charge.

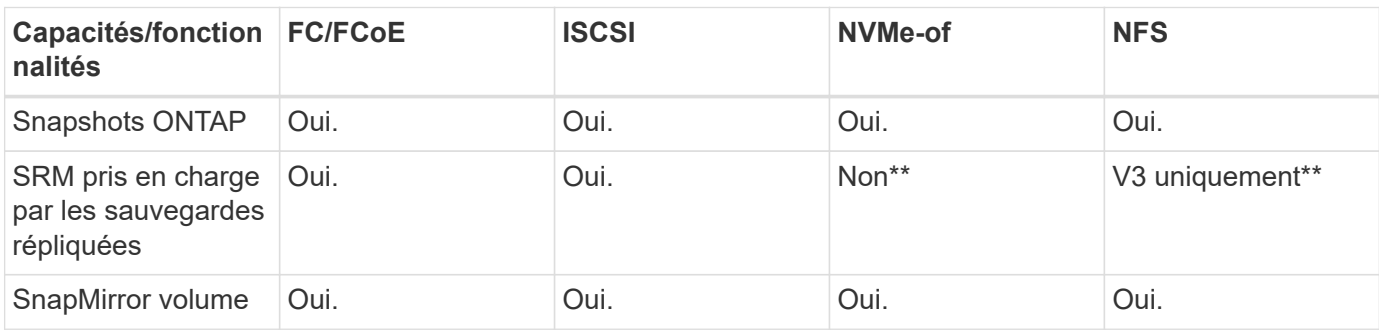

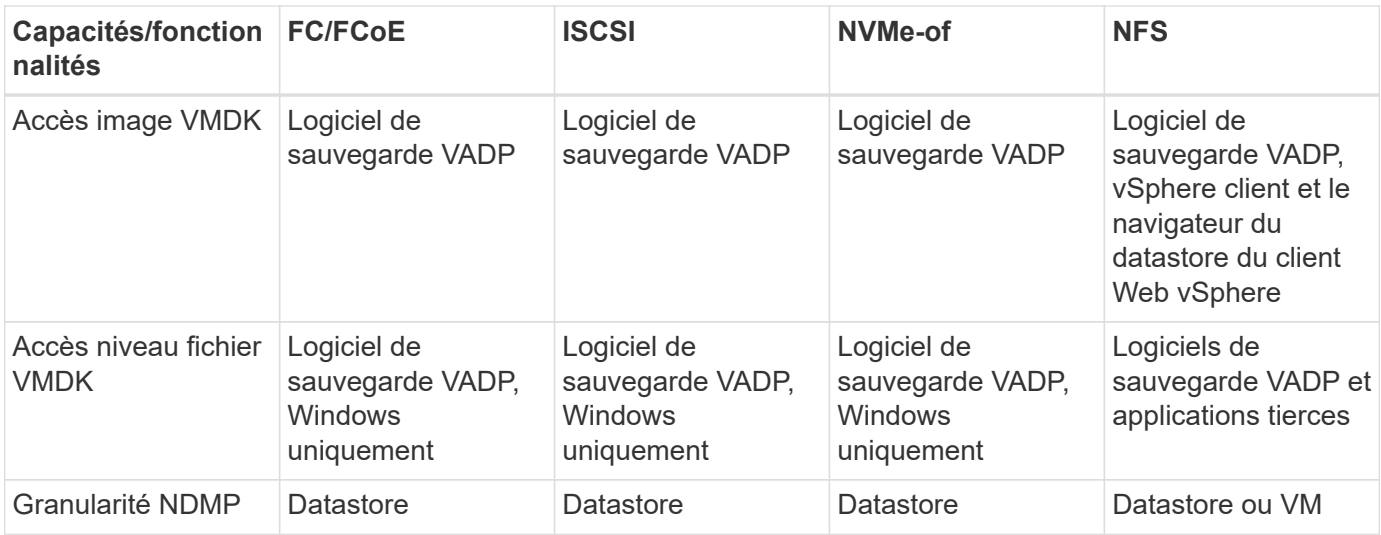

\*NetApp recommande l'utilisation d'iSCSI « in-guest » pour les clusters Microsoft, plutôt que de VMDK « multiwriter » dans un datastore VMFS. Cette approche est entièrement prise en charge par Microsoft et VMware, et offre une grande flexibilité avec ONTAP (SnapMirror vers des systèmes ONTAP sur site ou dans le cloud), est facile à configurer et à automatiser et peut être protégée avec SnapCenter. VSphere 7 intègre une nouvelle option clustered VMDK. Cette approche est différente des VMDK compatibles avec plusieurs enregistreurs, qui requièrent un datastore présenté via le protocole FC pour lequel la prise en charge de VMDK en cluster est activée. D'autres restrictions s'appliquent. Voir VMware ["Configuration de Windows](https://docs.vmware.com/en/VMware-vSphere/7.0/vsphere-esxi-vcenter-server-70-setup-wsfc.pdf) [Server Failover Clustering"](https://docs.vmware.com/en/VMware-vSphere/7.0/vsphere-esxi-vcenter-server-70-setup-wsfc.pdf) documentation pour les instructions de configuration.

\*\*Les datastores utilisant NVMe-of et NFS v4.1 nécessitent une réplication vSphere. SRM ne prend pas en charge la réplication basée sur les baies.

### **Sélection d'un protocole de stockage**

Les systèmes exécutant le logiciel ONTAP prennent en charge les principaux protocoles de stockage. Les clients peuvent ainsi choisir ce qui convient le mieux à leur environnement, en fonction de l'infrastructure réseau planifiée et du personnel. Les tests effectués par NetApp n'ont généralement pas permis de faire la différence entre les protocoles s'exécutant à des vitesses de ligne similaires. Il est donc préférable de se concentrer sur votre infrastructure réseau et sur les capacités des équipes par rapport aux performances des protocoles bruts.

Les facteurs suivants peuvent être utiles lors de l'examen d'un choix de protocole :

- **Environnement client actuel.** même si les équipes INFORMATIQUES sont généralement compétentes en matière de gestion de l'infrastructure IP Ethernet, elles ne sont pas toutes qualifiées pour la gestion d'une structure SAN FC. Cependant, l'utilisation d'un réseau IP générique non conçu pour le trafic de stockage risque de ne pas fonctionner correctement. Considérez l'infrastructure de réseau que vous avez en place, toutes les améliorations planifiées, ainsi que les compétences et la disponibilité du personnel pour les gérer.
- **Simplicité d'installation.** au-delà de la configuration initiale de la structure FC (commutateurs et câblage supplémentaires, segmentation et vérification de l'interopérabilité des HBA et des micrologiciels), les protocoles de bloc exigent également la création et le mappage de LUN, ainsi que la découverte et le formatage par le système d'exploitation invité. Une fois les volumes NFS créés et exportés, ils sont montés par l'hôte ESXi et prêts à être utilisés. Avec NFS, il n'a pas de qualification de matériel ni de firmware à gérer.
- \* Facilité de gestion.\* avec les protocoles SAN, si plus d'espace est nécessaire, plusieurs étapes sont nécessaires, y compris l'expansion d'un LUN, de recanning pour découvrir la nouvelle taille, puis de

développer le système de fichiers). Bien que la croissance d'une LUN soit possible, la réduction de la taille d'une LUN n'est pas possible et la restauration de l'espace inutilisé peut nécessiter un effort supplémentaire. NFS facilite le dimensionnement et le redimensionnement peut être automatisé par le système de stockage. LE SYSTÈME SAN permet de réclamer de l'espace via les commandes TRIM/UNMAP du système d'exploitation invité. L'espace des fichiers supprimés est ainsi renvoyé à la baie. Ce type de récupération d'espace est plus difficile avec les datastores NFS.

• **Transparence de l'espace de stockage.** l'utilisation du stockage est généralement plus facile à voir dans les environnements NFS parce que le provisionnement fin renvoie immédiatement des économies. De même, les économies de déduplication et de clonage sont immédiatement disponibles pour les autres VM dans le même datastore ou pour les autres volumes du système de stockage. La densité des machines virtuelles est également meilleure généralement dans un datastore NFS, ce qui permet d'améliorer les économies de déduplication et de réduire les coûts de gestion en utilisant moins de datastores à gérer.

### **Disposition des datastores**

Les systèmes de stockage ONTAP offrent une grande flexibilité de création de datastores pour les machines virtuelles et les disques virtuels. Bien que la plupart des meilleures pratiques relatives à ONTAP soient appliquées lors du provisionnement de datastores pour vSphere (voir la section dans cette section) ["Hôte ESXi](https://docs.netapp.com/fr-fr/ontap-apps-dbs/vmware/vmware-vsphere-settings.html) [recommandé et autres paramètres ONTAP recommandés"](https://docs.netapp.com/fr-fr/ontap-apps-dbs/vmware/vmware-vsphere-settings.html)), voici quelques lignes directrices supplémentaires à prendre en compte :

- Le déploiement de vSphere avec des datastores NFS ONTAP offre une implémentation très performante et facile à gérer qui fournit des ratios VM/datastore qui ne peuvent pas être obtenus avec des protocoles de stockage de niveau bloc. Cette architecture peut entraîner une multiplication par dix de la densité des datastores avec une corrélation réduction du nombre de datastores. Bien qu'un datastore plus volumineux puisse améliorer l'efficacité du stockage et offrir des avantages opérationnels, envisagez d'utiliser au moins quatre datastores (volumes FlexVol) pour stocker vos machines virtuelles sur un seul contrôleur ONTAP afin d'optimiser les performances des ressources matérielles. Cette approche vous permet également de créer des datastores avec différentes règles de restauration. Certaines peuvent être sauvegardées ou répliquées plus fréquemment que d'autres, en fonction des besoins de l'entreprise. Les volumes FlexGroup n'ont pas besoin de plusieurs datastores pour améliorer les performances, car ils évoluent indépendamment de la conception.
- NetApp recommande l'utilisation de volumes FlexVol pour la plupart des datastores NFS. À partir de ONTAP 9.8, les volumes FlexGroup sont également pris en charge en tant que datastores et sont généralement recommandés pour certaines utilisations. Les autres conteneurs de stockage ONTAP, tels que les qtrees, ne sont généralement pas recommandés, car ils ne sont actuellement pas pris en charge par les outils ONTAP pour VMware vSphere ou par le plug-in NetApp SnapCenter pour VMware vSphere. Cela étant, le déploiement de datastores sous forme de plusieurs qtrees dans un seul volume peut s'avérer utile dans les environnements hautement automatisés qui peuvent bénéficier de quotas au niveau du datastore ou de clones de fichiers de machine virtuelle.
- La taille correcte des datastores de volumes FlexVol est d'environ 4 To à 8 To. Cette taille constitue un bon équilibre pour les performances, la facilité de gestion et la protection des données. Démarrer petit (4 To, par exemple) et étendre le datastore en fonction des besoins (jusqu'à 100 To maximum). Les datastores plus petits peuvent être plus rapides à restaurer depuis la sauvegarde ou après un incident, et déplacés rapidement dans l'ensemble du cluster. Envisagez d'utiliser la fonction de dimensionnement automatique de ONTAP pour augmenter et réduire automatiquement le volume en fonction des modifications de l'espace utilisé. Les outils ONTAP de l'assistant de provisionnement des datastores VMware vSphere utilisent la taille automatique par défaut pour les nouveaux datastores. Vous pouvez également personnaliser davantage les seuils d'extension et de réduction ainsi que la taille maximale et minimale, avec System Manager ou la ligne de commandes.
- Les datastores VMFS peuvent également être configurés avec des LUN accessibles via FC, iSCSI ou FCoE. VMFS permet d'accéder simultanément aux LUN classiques par chaque serveur ESX d'un cluster. Les datastores VMFS peuvent être jusqu'à 64 To et comprennent jusqu'à 32 LUN de 2 To (VMFS 3) ou un

seul LUN de 64 To (VMFS 5). La taille de LUN maximale de ONTAP est de 16 To sur la plupart des systèmes et de 128 To sur les baies SAN. Il est donc possible de créer un datastore VMFS 5 de taille maximale sur la plupart des systèmes ONTAP en utilisant quatre LUN de 16 To. Bien que les charges de travail E/S élevées puissent bénéficier de la performance de plusieurs LUN (avec les systèmes FAS ou AFF haut de gamme), cet avantage peut être compensé par la complexité de gestion supplémentaire qui permet de créer, de gérer et de protéger les LUN des datastores et un risque de disponibilité accru. NetApp recommande généralement d'utiliser un volume LUN unique et important pour chaque datastore et ne peut être étendu que si le besoin de dépasser 16 To de data store. Comme pour NFS, envisagez l'utilisation de plusieurs datastores (volumes) pour optimiser les performances d'un seul contrôleur ONTAP.

- Les anciens systèmes d'exploitation invités (OS) devaient s'aligner sur le système de stockage pour obtenir des performances et une efficacité du stockage optimales. Cependant, les systèmes d'exploitation actuels pris en charge par les fournisseurs de Microsoft et de distributeurs Linux tels que Red Hat ne nécessitent plus d'ajustements pour aligner la partition du système de fichiers sur les blocs du système de stockage sous-jacent dans un environnement virtuel. Si vous utilisez un ancien système d'exploitation pouvant nécessiter un alignement, recherchez dans la base de connaissances de support NetApp des articles utilisant « alignement de machines virtuelles » ou demandez une copie du rapport TR-3747 à un contact partenaire ou commercial NetApp.
- Évitez d'utiliser des utilitaires de défragmentation au sein du système d'exploitation invité, car cela n'améliore pas les performances et affecte l'efficacité du stockage et l'utilisation de l'espace Snapshot. Envisagez également de désactiver l'indexation des recherches sur le système d'exploitation invité pour les postes de travail virtuels.
- ONTAP s'est leader du marché en proposant des fonctionnalités innovantes d'efficacité du stockage qui vous permettent d'exploiter au maximum votre espace disque utilisable. Les systèmes AFF renforcent cette efficacité avec la compression et la déduplication à la volée par défaut. Les données sont dédupliquées sur tous les volumes d'un agrégat. Ainsi, vous n'avez plus besoin de regrouper des systèmes d'exploitation similaires et des applications similaires au sein d'un même datastore pour optimiser les économies.
- Dans certains cas, vous n'aurez même pas besoin d'un datastore. Pour obtenir des performances et une gestion optimales, évitez d'utiliser un datastore pour des applications d'E/S élevées telles que les bases de données et certaines applications. Prenez plutôt en compte les systèmes de fichiers invités, tels que les systèmes de fichiers NFS ou iSCSI, gérés par l'invité ou par RDM. Pour une assistance spécifique aux applications, consultez les rapports techniques de NetApp pour votre application. Par exemple : ["Les](https://docs.netapp.com/fr-fr/ontap-apps-dbs/oracle/oracle-overview.html) [bases de données Oracle sur ONTAP"](https://docs.netapp.com/fr-fr/ontap-apps-dbs/oracle/oracle-overview.html) dispose d'une section sur la virtualisation avec des détails utiles.
- Les disques de première classe (ou des disques virtuels améliorés) permettent de gérer des disques gérés par vCenter indépendamment d'une machine virtuelle dotée de vSphere 6.5 et versions ultérieures. Lorsqu'elles sont principalement gérées par API, elles peuvent être utiles avec vvols, en particulier lorsqu'elles sont gérées par les outils OpenStack ou Kubernetes. Ils sont pris en charge par ONTAP ainsi que par les outils ONTAP pour VMware vSphere.

#### **Migration des datastores et des machines virtuelles**

Lorsque vous migrez des machines virtuelles depuis un datastore existant sur un autre système de stockage vers ONTAP, voici quelques principes à prendre en compte :

- Utilisez Storage vMotion pour déplacer la masse de vos machines virtuelles vers ONTAP. Cette approche n'assure pas seulement une exécution sans interruption des machines virtuelles. Elle permet également d'exploiter des fonctionnalités d'efficacité du stockage de ONTAP, comme la déduplication et la compression à la volée, pour traiter les données lors de leur migration. Envisagez d'utiliser les fonctionnalités de vCenter pour sélectionner plusieurs machines virtuelles dans la liste d'inventaire, puis planifiez la migration (utilisez la touche Ctrl tout en cliquant sur actions) à un moment opportun.
- Bien que vous puissiez planifier avec soin une migration vers des datastores de destination appropriés, il est souvent plus simple de les migrer en bloc, puis de les organiser ultérieurement, si nécessaire. Utilisez

cette approche pour orienter la migration vers différents datastores si vous avez besoin de protection des données spécifique, par exemple des calendriers Snapshot différents.

- La plupart des machines virtuelles et leur stockage peuvent être migrées lors de l'exécution (à chaud), mais pour migrer le stockage attaché (hors datastore) tel qu'un ISO (ISO), une LUN ou des volumes NFS à partir d'un autre système de stockage, il peut exiger une migration à froid.
- Les machines virtuelles qui nécessitent une migration plus minutieuse incluent les bases de données et les applications qui utilisent le stockage associé. De manière générale, envisagez l'utilisation des outils de l'application pour gérer la migration. Pour Oracle, envisagez d'utiliser des outils Oracle tels que RMAN ou ASM pour migrer les fichiers de base de données. Voir ["TR-4534"](https://www.netapp.com/us/media/tr-4534.pdf) pour en savoir plus. De même, pour SQL Server, envisagez d'utiliser soit SQL Server Management Studio, soit des outils NetApp tels qu'SnapManager pour SQL Server, soit SnapCenter.

### **Les outils ONTAP pour VMware vSphere**

Lors de l'utilisation de vSphere avec des systèmes exécutant le logiciel ONTAP, la meilleure pratique la plus importante consiste à installer et à utiliser les outils ONTAP pour le plug-in VMware vSphere (anciennement Virtual Storage Console). Ce plug-in vCenter simplifie la gestion du stockage, améliore la disponibilité et réduit les coûts de stockage ainsi que les charges opérationnelles, que ce soit via SAN ou NAS. Il tire parti des bonnes pratiques pour le provisionnement des datastores et optimise les paramètres des hôtes ESXi pour les délais entre les chemins d'accès multiples et les HBA (ces paramètres sont décrits dans l'annexe B). Comme il s'agit d'un plug-in vCenter, il est disponible pour tous les clients Web vSphere qui se connectent au serveur vCenter.

Le plug-in permet également d'utiliser d'autres outils ONTAP dans les environnements vSphere. Il vous permet d'installer le plug-in NFS pour VMware VAAI, ce qui permet d'alléger la copie vers ONTAP pour les opérations de clonage de machines virtuelles, de réserver de l'espace pour les fichiers de disques virtuels lourds et de décharger les snapshots ONTAP.

Le plug-in est également l'interface de gestion de nombreuses fonctions de VASA Provider pour ONTAP, prenant en charge la gestion basée sur des règles de stockage avec vvols. Une fois les outils ONTAP pour VMware vSphere enregistrés, utilisez-le pour créer des profils de capacité de stockage, les mapper au stockage, et assurez-vous que le datastore est conforme aux profils au fil du temps. Vasa Provider fournit également une interface pour créer et gérer les datastores vvol.

En règle générale, NetApp recommande d'utiliser les outils ONTAP pour l'interface VMware vSphere dans vCenter afin de provisionner les datastores classiques et vvols pour garantir le respect de bonnes pratiques.

### **Réseau général**

La configuration des paramètres réseau lors de l'utilisation de vSphere avec des systèmes exécutant le logiciel ONTAP est simple et similaire à celle d'autres configurations réseau. Voici quelques points à prendre en compte :

- Trafic du réseau de stockage séparé des autres réseaux Un réseau distinct peut être obtenu à l'aide d'un VLAN dédié ou de commutateurs distincts pour le stockage. Si le réseau de stockage partage des chemins physiques, tels que des liaisons ascendantes, vous pouvez avoir besoin de la qualité de service ou de ports supplémentaires pour garantir une bande passante suffisante. Ne connectez pas les hôtes directement au stockage ; utilisez les commutateurs pour disposer de chemins redondants et permettez à VMware HA de fonctionner sans intervention. Voir ["Connexion directe au réseau"](https://docs.netapp.com/fr-fr/ontap-apps-dbs/vmware/vmware-vsphere-network.html) pour plus d'informations.
- Les trames Jumbo peuvent être utilisées si vous le souhaitez et prises en charge par votre réseau, en particulier lors de l'utilisation d'iSCSI. Si elles sont utilisées, assurez-vous qu'elles sont configurées de manière identique sur tous les périphériques réseau, VLAN, etc. Dans le chemin entre le stockage et l'hôte ESXi. Vous pourriez voir des problèmes de performances ou de connexion. La MTU doit également être

définie de manière identique sur le switch virtuel ESXi, le port VMkernel et également sur les ports physiques ou les groupes d'interface de chaque nœud ONTAP.

- NetApp recommande uniquement la désactivation du contrôle de flux réseau sur les ports réseau du cluster dans un cluster ONTAP. NetApp ne recommande pas d'autres recommandations sur les meilleures pratiques pour les ports réseau restants utilisés pour le trafic de données. Vous devez activer ou désactiver si nécessaire. Voir ["TR-4182"](http://www.netapp.com/us/media/tr-4182.pdf) pour plus d'informations sur le contrôle de flux.
- Lorsque les baies de stockage ESXi et ONTAP sont connectées aux réseaux de stockage Ethernet, NetApp recommande de configurer les ports Ethernet auxquels ces systèmes se connectent en tant que ports de périphérie RSTP (Rapid Spanning Tree Protocol) ou en utilisant la fonctionnalité Cisco PortFast. NetApp recommande d'activer la fonction de jonction Spanning-Tree PortFast dans les environnements qui utilisent la fonction Cisco PortFast et dont le agrégation VLAN 802.1Q est activée soit au serveur ESXi, soit aux baies de stockage ONTAP.
- NetApp recommande les meilleures pratiques suivantes pour l'agrégation de liens :
	- Utilisez des commutateurs qui prennent en charge l'agrégation de liens des ports sur deux châssis de commutateurs distincts grâce à une approche de groupe d'agrégation de liens multichâssis, telle que Virtual PortChannel (VPC) de Cisco.
	- Désactiver LACP pour les ports de switch connectés à ESXi, sauf si vous utilisez dvswitches 5.1 ou version ultérieure avec LACP configuré.
	- Utilisez LACP pour créer des agrégats de liens pour les systèmes de stockage ONTAP avec des groupes d'interfaces multimode dynamiques avec un hachage de port ou d'IP. Reportez-vous à la section ["Gestion de réseau"](https://docs.netapp.com/us-en/ontap/networking/combine_physical_ports_to_create_interface_groups.html#dynamic-multimode-interface-group) pour obtenir des conseils supplémentaires.
	- Utilisez une stratégie de regroupement de hachage IP sur ESXi lors de l'agrégation de liens statiques (EtherChannel, par exemple) et des vSwitch standard ou de l'agrégation de liens basée sur LACP avec des commutateurs distribués vSphere. Si l'agrégation de liens n'est pas utilisée, utilisez plutôt « route basée sur l'ID de port virtuel d'origine ».

Le tableau suivant fournit un récapitulatif des éléments de configuration réseau et indique l'emplacement d'application des paramètres.

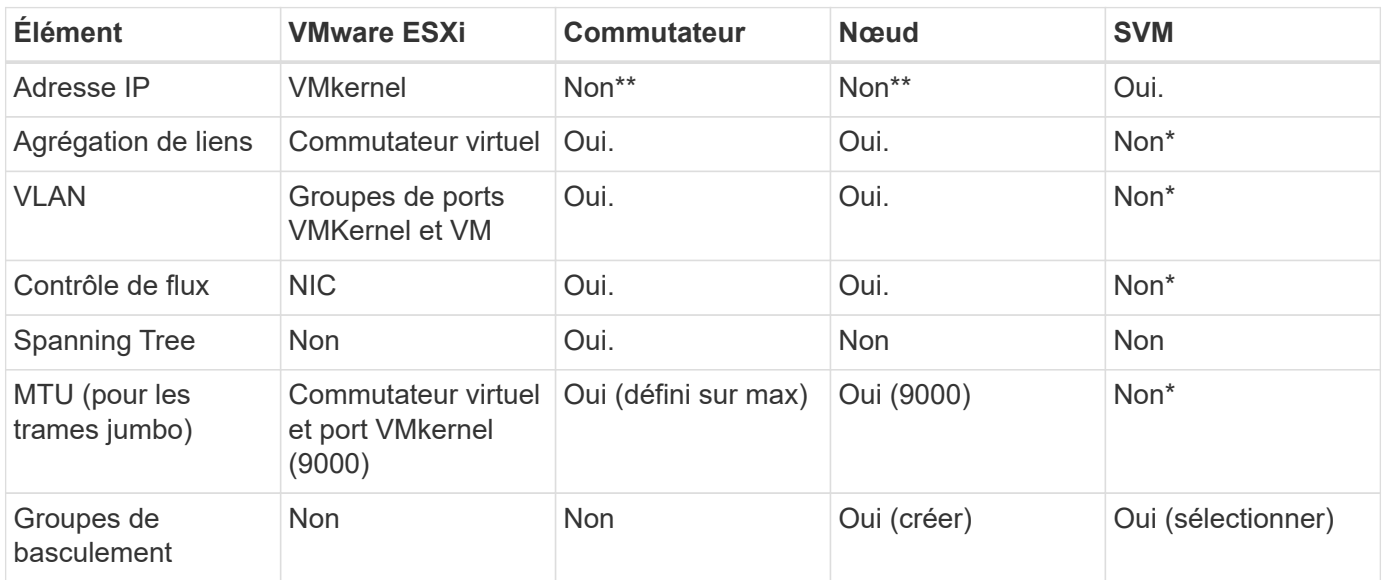

\*Les LIF SVM se connectent aux ports, aux groupes d'interface ou aux interfaces VLAN dotés de VLAN, MTU et d'autres paramètres. Cependant, les paramètres ne sont pas gérés au niveau de la SVM.

\*\*Ces périphériques ont leur propre adresse IP pour la gestion, mais ces adresses ne sont pas utilisées dans le contexte du réseau de stockage VMware ESXi.

## <span id="page-10-0"></span>**SAN (FC, FCoE, NVMe/FC, iSCSI), RDM**

NetApp ONTAP fournit un stockage en mode bloc de grande qualité pour VMware vSphere via iSCSI, Fibre Channel Protocol(FCP ou FC pour Short) et NVMe over Fabrics (NVMe-of). Les meilleures pratiques suivantes sont appliquées pour l'implémentation de protocoles en mode bloc pour le stockage de machines virtuelles avec vSphere et ONTAP.

Dans vSphere, il existe trois façons d'utiliser les LUN de stockage bloc :

- Avec les datastores VMFS
- Avec mappage de périphériques bruts (RDM)
- En tant que LUN accessible et contrôlée par un initiateur logiciel à partir d'un système d'exploitation invité de machine virtuelle

VMFS est un système de fichiers en cluster hautes performances qui fournit des datastores sous forme de pools de stockage partagés. Les datastores VMFS peuvent être configurés avec des LUN accessibles via FC, iSCSI, FCoE ou avec des espaces de noms NVMe accessibles via les protocoles NVMe/FC ou NVMe/TCP. VMFS permet à chaque serveur ESX d'un cluster d'accéder simultanément au stockage. La taille de LUN maximale est généralement de 128 To à partir de ONTAP 9.12.1P2 (et versions antérieures avec les systèmes ASA). Par conséquent, un datastore VMFS 5 ou 6 de 64 To de taille maximale peut être créé à l'aide d'une seule LUN.

VSphere inclut la prise en charge intégrée de plusieurs chemins d'accès aux périphériques de stockage, appelés chemins d'accès multiples natifs (NMP). NMP peut détecter le type de stockage pour les systèmes de stockage pris en charge et configure automatiquement la pile NMP afin de prendre en charge les capacités du système de stockage utilisé.

NMP et ONTAP prennent en charge le protocole ALUA (Asymmetric Logical Unit Access) pour négocier des chemins optimisés et non optimisés. Dans ONTAP, un chemin optimisé pour le protocole ALUA suit un chemin d'accès direct aux données, utilisant un port cible sur le nœud qui héberge la LUN accédée. ALUA est activé par défaut dans vSphere et ONTAP. Le NMP reconnaît le cluster ONTAP en tant que ALUA, et il utilise le plugin ALUA de type baie de stockage (VMW\_SATP\_ALUA) et sélectionne le plug-in de sélection de chemin de tourniquet (VMW\_PSP\_RR).

ESXi 6 prend en charge jusqu'à 256 LUN et jusqu'à 1,024 chemins d'accès aux LUN au total. ESXi ne voit pas de LUN ni de chemins au-delà de ces limites. En supposant un nombre maximum de LUN, la limite de chemin autorise quatre chemins par LUN. Dans un cluster ONTAP plus grand, il est possible d'atteindre la limite de chemin avant la limite de LUN. Pour résoudre cette limitation, ONTAP prend en charge le mappage de LUN sélectif (SLM) dans la version 8.3 et les versions ultérieures.

SLM limite les nœuds qui annoncent les chemins vers une LUN donnée. Il est recommandé à NetApp d'utiliser au moins une LIF par nœud par SVM et SLM pour limiter les chemins annoncés vers le nœud hébergeant la LUN et son partenaire de haute disponibilité. Bien que d'autres chemins existent, ils ne sont pas annoncés par défaut. Il est possible de modifier les chemins annoncés avec les arguments de noeud de rapport ajouter et supprimer dans SLM. Notez que les LUN créées dans les versions antérieures à 8.3 annoncent tous les chemins et doivent être modifiés uniquement pour annoncer les chemins vers la paire HA d'hébergement. Pour plus d'informations sur SLM, consultez la section 5.9 de ["TR-4080"](http://www.netapp.com/us/media/tr-4080.pdf). La méthode précédente de ensembles de ports peut également être utilisée pour réduire davantage les chemins disponibles pour une LUN. Les jeux de ports permettent de réduire le nombre de chemins visibles via lesquels les initiateurs d'un groupe initiateur peuvent voir les LUN.

- SLM est activé par défaut. Sauf si vous utilisez des ensembles de ports, aucune configuration supplémentaire n'est requise.
- Pour les LUN créées avant Data ONTAP 8.3, appliquez manuellement SLM en exécutant le lun mapping remove-reporting-nodes Commande permettant de supprimer les nœuds présentant les rapports LUN et de limiter l'accès des LUN au nœud propriétaire de la LUN et à son partenaire haute disponibilité.

Des protocoles de bloc (iSCSI, FC et FCoE) accèdent aux LUN à l'aide d'identifiants de LUN, de numéros de série et de noms uniques. Les protocoles FC et FCoE utilisent des noms mondiaux (WWN et WWPN) et iSCSI utilise les noms qualifiés iSCSI (IQN). Le chemin vers les LUN à l'intérieur du stockage n'a aucun sens avec les protocoles de bloc et n'est pas présenté au niveau du protocole. Par conséquent, un volume contenant uniquement des LUN n'a pas besoin d'être monté en interne et un chemin de jonction n'est pas nécessaire pour les volumes contenant les LUN utilisées dans les datastores. Le sous-système NVMe dans ONTAP fonctionne de la même manière.

D'autres meilleures pratiques à prendre en compte :

- Vérifier qu'une interface logique (LIF) est créée pour chaque SVM sur chaque nœud du cluster ONTAP pour optimiser la disponibilité et la mobilité. La meilleure pratique du SAN de ONTAP est d'utiliser deux ports physiques et LIF par nœud, un pour chaque structure. ALUA sert à analyser les chemins et à identifier les chemins (directs) optimisés actifs/actifs au lieu de chemins non optimisés actifs. ALUA est utilisé pour FC, FCoE et iSCSI.
- Pour les réseaux iSCSI, utilisez plusieurs interfaces réseau VMkernel sur différents sous-réseaux du réseau avec le regroupement de cartes réseau lorsque plusieurs commutateurs virtuels sont présents. Vous pouvez également utiliser plusieurs cartes réseau physiques connectées à plusieurs commutateurs physiques pour fournir la haute disponibilité et un débit accru. La figure suivante fournit un exemple de connectivité multivoie. Dans ONTAP, configurez soit un groupe d'interface en mode unique pour basculement avec deux liaisons ou plus connectées à deux ou plusieurs switchs, soit au moyen de LACP ou d'une autre technologie d'agrégation de liens avec des groupes d'interfaces multimode afin d'assurer la haute disponibilité et les avantages de l'agrégation de liens.
- Si le protocole CHAP (Challenge-Handshake Authentication Protocol) est utilisé dans ESXi pour l'authentification de la cible, il doit également être configuré dans ONTAP à l'aide de l'interface de ligne de commande (vserver iscsi security create) Ou avec System Manager (modifier la sécurité de l'initiateur sous Storage > SVM > SVM Settings > protocoles > iSCSI).
- Utilisez les outils ONTAP pour VMware vSphere pour créer et gérer des LUN et des igroups. Le plug-in détermine automatiquement les WWPN des serveurs et crée les igroups appropriés. Il configure également les LUN en fonction des meilleures pratiques et les mappe avec les groupes initiateurs appropriés.
- Utilisez les RDM avec soin car ils peuvent être plus difficiles à gérer et ils utilisent également des chemins, qui sont limités comme décrit précédemment. Les LUN ONTAP prennent en charge les deux ["mode de](https://kb.vmware.com/s/article/2009226) [compatibilité physique et virtuelle"](https://kb.vmware.com/s/article/2009226) RDM.
- Pour en savoir plus sur l'utilisation de NVMe/FC avec vSphere 7.0, consultez cette ["Guide de configuration](https://docs.netapp.com/us-en/ontap-sanhost/nvme_esxi_7.html) [d'hôte NVMe/FC de ONTAP"](https://docs.netapp.com/us-en/ontap-sanhost/nvme_esxi_7.html) et ["TR-4684"](http://www.netapp.com/us/media/tr-4684.pdf)La figure suivante décrit la connectivité multivoie d'un hôte vSphere vers un LUN ONTAP.

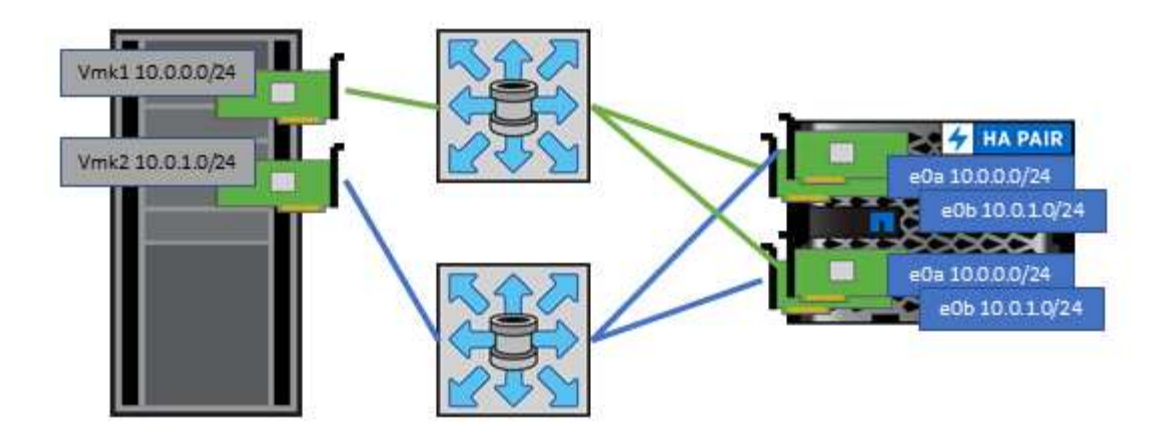

## <span id="page-12-0"></span>**NFS**

NetApp ONTAP est, entre autres, une baie NAS scale-out de grande qualité. ONTAP permet à VMware vSphere d'accéder simultanément aux datastores connectés par NFS à partir de nombreux hôtes VMware ESXi, ce qui dépasse de loin les limites imposées aux systèmes de fichiers VMFS. L'utilisation de NFS avec vSphere offre des avantages en termes de facilité d'utilisation et d'efficacité du stockage, comme indiqué dans le ["les](#page-2-1) [datastores"](#page-2-1) section.

Nous vous recommandons les meilleures pratiques suivantes lorsque vous utilisez ONTAP NFS avec vSphere :

- Utiliser une interface logique (LIF) unique pour chaque SVM sur chaque nœud du cluster ONTAP. Les recommandations précédentes d'une LIF par datastore ne sont plus nécessaires. L'accès direct (LIF et datastore sur le même nœud) est idéal, mais ne vous inquiétez pas pour l'accès indirect, car l'effet de performance est généralement minimal (microsecondes).
- VMware prend en charge NFSv3 depuis VMware Infrastructure 3. VSphere 6.0 a ajouté la prise en charge de NFSv4.1, offrant des fonctionnalités avancées telles que la sécurité Kerberos. Dans le cas où NFSv3 utilise un verrouillage côté client, NFSv4.1 utilise un verrouillage côté serveur. Bien qu'un volume ONTAP puisse être exporté via les deux protocoles, ESXi ne peut être monté que via un seul protocole. Ce montage de protocole unique n'empêche pas les autres hôtes ESXi de monter le même datastore dans une version différente. Veillez à spécifier la version du protocole à utiliser lors du montage de sorte que tous les hôtes utilisent la même version et, par conséquent, le même style de verrouillage. Ne pas mélanger les versions NFS sur les hôtes. Si possible, utilisez des profils hôtes pour vérifier la conformité.
	- Étant donné qu'il n'existe pas de conversion automatique de datastore entre NFS v3 et NFS v4.1, créez un nouveau datastore NFSv4.1 et utilisez Storage vMotion pour migrer les machines virtuelles vers le nouveau datastore.
	- Reportez-vous aux notes du tableau interopérabilité NFS v4.1 dans le ["Matrice d'interopérabilité](https://mysupport.netapp.com/matrix/) [NetApp"](https://mysupport.netapp.com/matrix/) Pour les niveaux de correctifs VMware ESXi spécifiques requis pour la prise en charge.
	- VMware prend en charge nconnect avec NFSv3 à partir de vSphere 8.0U2. Pour plus d'informations sur nconnect, consultez le ["Fonctionnalité NFSv3 nConnect avec NetApp et VMware"](https://docs.netapp.com/us-en/netapp-solutions/virtualization/vmware-vsphere8-nfsv3-nconnect.html)
- Les export policy NFS permettent de contrôler l'accès des hôtes vSphere. Vous pouvez utiliser une seule règle avec plusieurs volumes (datastores). Avec NFSv3, ESXi utilise le style de sécurité sys (UNIX) et requiert l'option de montage root pour exécuter les VM. Dans ONTAP, cette option est appelée superutilisateur et, lorsque l'option superutilisateur est utilisée, il n'est pas nécessaire de spécifier l'ID utilisateur anonyme. Notez que l'export-policy rules avec des valeurs différentes de -anon et -allow

-suid Peut entraîner des problèmes de découverte des SVM à l'aide des outils ONTAP. Voici un exemple de politique :

- Protocole d'accès : nfs (qui inclut nfs3 et nfs4)
- Spéc. Correspondance client : 192.168.42.21
- Règle d'accès RO : sys
- Règle d'accès RW : sys
- UID anonyme
- Superutilisateur : sys
- Si vous utilisez le plug-in NetApp NFS pour VMware VAAI, le protocole doit être défini en tant que nfs au lieu de nfs3 lorsque la règle export-policy est créée ou modifiée. La fonctionnalité de déchargement des copies VAAI nécessite le fonctionnement du protocole NFSv4, même si le protocole de données est NFSv3. Spécification du protocole en tant que nfs Inclut les versions NFSv3 et NFSv4.
- Les volumes des datastores NFS sont rassemblés dans le volume racine du SVM. Par conséquent, ESXi doit également avoir accès au volume racine pour naviguer et monter des volumes de datastores. La export policy pour le volume root, et pour tout autre volume dans lequel la jonction du volume de datastore est imbriquée, doit inclure une règle ou des règles pour les serveurs ESXi leur accordant un accès en lecture seule. Voici un exemple de règle pour le volume racine, également à l'aide du plug-in VAAI :
	- Protocole d'accès : nfs (qui inclut nfs3 et nfs4)
	- Spéc. Correspondance client : 192.168.42.21
	- Règle d'accès RO : sys
	- Règle d'accès RW : jamais (meilleure sécurité pour le volume racine)
	- UID anonyme
	- Superutilisateur : sys (également requis pour le volume racine avec VAAI)
- Utilisez les outils ONTAP pour VMware vSphere (meilleure pratique la plus importante) :
	- Utilisez les outils ONTAP pour VMware vSphere pour provisionner les datastores, car cela simplifie automatiquement la gestion des règles d'exportation.
	- Lors de la création de datastores pour clusters VMware avec le plug-in, sélectionnez le cluster plutôt qu'un seul serveur ESX. Ce choix permet de monter automatiquement le datastore sur tous les hôtes du cluster.
	- Utilisez la fonction de montage du plug-in pour appliquer les datastores existants aux nouveaux serveurs.
	- Lorsque vous n'utilisez pas les outils ONTAP pour VMware vSphere, utilisez une export policy unique pour tous les serveurs ou pour chaque cluster de serveurs où un contrôle d'accès supplémentaire est nécessaire.
- Bien que ONTAP offre une structure d'espace de noms de volume flexible permettant d'organiser les volumes dans une arborescence à l'aide de jonctions, cette approche n'a aucune valeur pour vSphere. Il crée un répertoire pour chaque machine virtuelle à la racine du datastore, quelle que soit la hiérarchie de l'espace de noms du stockage. Il est donc recommandé de simplement monter le Junction path pour les volumes pour vSphere au volume root du SVM, c'est-à-dire comment les outils ONTAP pour VMware vSphere provisionne les datastores. Sans chemins de jonction imbriqués, aucun volume ne dépend d'aucun volume autre que le volume root et que mettre un volume hors ligne ou le détruire, même intentionnellement, n'affecte pas le chemin d'accès aux autres volumes.
- Une taille de bloc de 4 Ko convient parfaitement aux partitions NTFS sur les datastores NFS. La figure suivante décrit la connectivité d'un hôte vSphere vers un datastore NFS ONTAP.

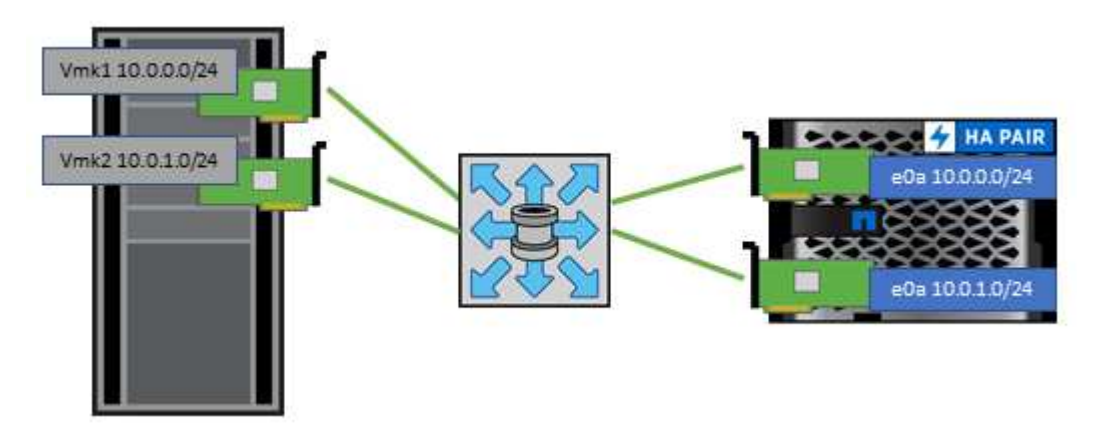

Le tableau suivant répertorie les versions NFS et les fonctionnalités prises en charge.

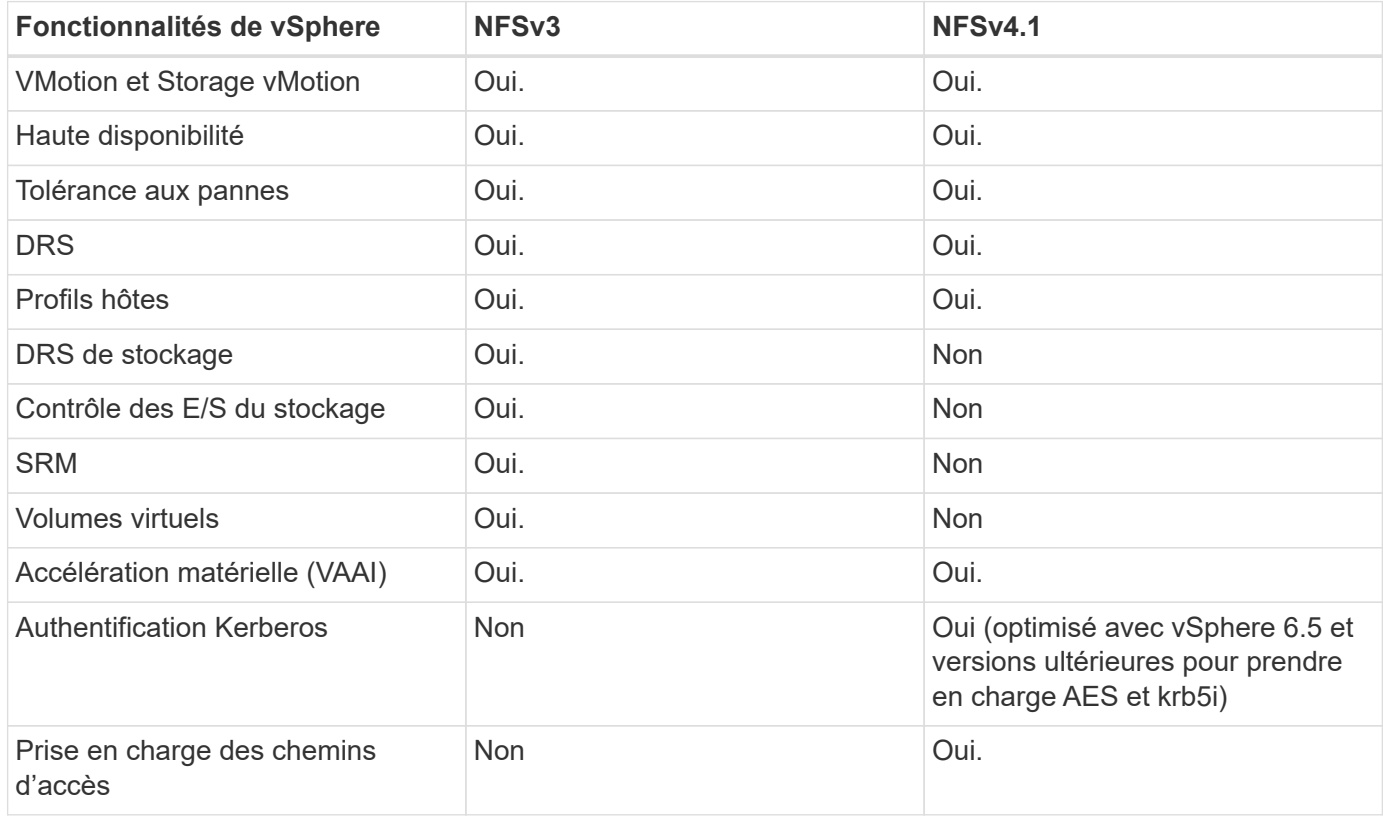

### <span id="page-14-0"></span>**Volumes FlexGroup**

Utilisez des volumes ONTAP et FlexGroup avec VMware vSphere pour disposer de datastores simples et évolutifs exploitant toute la puissance d'un cluster ONTAP.

ONTAP 9.8, ainsi que les outils ONTAP pour VMware vSphere 9.8 et le plug-in SnapCenter pour VMware 4.4, ont ajouté la prise en charge des datastores FlexGroup avec volumes dans vSphere. Les volumes FlexGroup simplifient la création de grands datastores et créent automatiquement les volumes distribués nécessaires sur le cluster ONTAP afin d'optimiser les performances d'un système ONTAP.

Pour en savoir plus sur les volumes FlexGroup, consultez la section ["Rapports techniques de volume sur](https://docs.netapp.com/fr-fr/ontap-apps-dbs/nas-containers.html) [FlexCache et FlexGroup".](https://docs.netapp.com/fr-fr/ontap-apps-dbs/nas-containers.html)

Utilisez les volumes FlexGroup avec vSphere si vous avez besoin d'un datastore vSphere unique et évolutif doté de la puissance d'un cluster ONTAP complet ou si vous disposez de charges de travail de clonage très importantes pouvant bénéficier du nouveau mécanisme de clonage FlexGroup.

### **Copie auxiliaire**

Outre les tests approfondis du système avec les charges de travail vSphere, ONTAP 9.8 a ajouté un nouveau mécanisme de déchargement des copies pour les datastores FlexGroup. Ce nouveau système utilise un moteur de copie amélioré pour répliquer les fichiers entre les composants en arrière-plan tout en permettant l'accès à la source et à la destination. Ce cache local est ensuite utilisé pour instancier rapidement des clones de machine virtuelle à la demande.

Pour activer le déchargement de copie optimisé pour FlexGroup, reportez-vous à la section ["Comment](https://kb.netapp.com/onprem/ontap/dm/VAAI/How_to_Configure_ONTAP_FlexGroups_to_allow_VAAI_copy_offload) [configurer les FlexGroups ONTAP pour permettre le déchargement des copies VAAI"](https://kb.netapp.com/onprem/ontap/dm/VAAI/How_to_Configure_ONTAP_FlexGroups_to_allow_VAAI_copy_offload)

Si vous utilisez le clonage VAAI, mais que le clonage n'est pas suffisant pour maintenir le cache chaud, vos clones ne seront peut-être pas plus rapides qu'une copie basée sur hôte. Si c'est le cas, vous pouvez régler le délai d'expiration du cache pour mieux répondre à vos besoins.

Prenons le scénario suivant :

- Vous avez créé un nouveau FlexGroup avec 8 composants
- Le délai d'expiration du cache pour le nouveau FlexGroup est défini sur 160 minutes

Dans ce scénario, les 8 premiers clones à terminer seront des copies complètes, et non des clones de fichiers locaux. Tout clonage supplémentaire de cette machine virtuelle avant l'expiration du délai de 160 secondes utilisera le moteur de clonage de fichiers à l'intérieur de chaque composant de manière circulaire pour créer des copies quasi immédiates réparties uniformément sur les volumes constitutifs.

Chaque nouvelle tâche de clonage reçue par un volume réinitialise le délai d'expiration. Si un volume composant de l'exemple FlexGroup ne reçoit pas de requête de clone avant le délai d'expiration, le cache de cette machine virtuelle sera effacé et le volume devra être à nouveau rempli. De même, si la source du clone d'origine change (par exemple, si vous avez mis à jour le modèle), le cache local de chaque composant sera invalidé pour éviter tout conflit. Comme indiqué précédemment, le cache peut être réglé en fonction des besoins de votre environnement.

Pour plus d'informations sur l'utilisation de FlexGroups avec VAAI, consultez l'article de la base de connaissances suivant : ["VAAI : comment la mise en cache fonctionne-t-elle avec les volumes FlexGroup ?"](https://kb.netapp.com/?title=onprem%2Fontap%2Fdm%2FVAAI%2FVAAI%3A_How_does_caching_work_with_FlexGroups%253F)

Dans les environnements où vous ne pouvez pas tirer pleinement parti du cache FlexGroup, mais où vous avez toujours besoin d'un clonage rapide entre plusieurs volumes, envisagez d'utiliser les vVols. Le clonage entre volumes avec vVols est beaucoup plus rapide qu'avec les datastores traditionnels et ne repose pas sur un cache.

### **Paramètres QoS**

La configuration de la qualité de service au niveau FlexGroup à l'aide de ONTAP System Manager ou du shell du cluster est prise en charge, mais elle ne prend pas en charge la reconnaissance des machines virtuelles ni l'intégration de vCenter.

La qualité de service (IOPS max/min) peut être définie sur des VM individuelles ou sur toutes les VM d'un datastore à ce moment dans l'interface utilisateur vCenter ou via les API REST à l'aide des outils ONTAP. La définition de la qualité de service sur toutes les VM remplace tous les paramètres distincts par VM. Les paramètres ne s'étendent pas ultérieurement aux nouvelles machines virtuelles ou aux machines virtuelles

migrées ; définissez la qualité de service sur les nouvelles machines virtuelles ou appliquez à nouveau la qualité de service à toutes les machines virtuelles du datastore.

Notez que VMware vSphere traite toutes les E/S d'un datastore NFS comme une seule file d'attente par hôte, et que la limitation de la qualité de service sur une machine virtuelle peut avoir un impact sur les performances des autres machines virtuelles du même datastore. Cela contraste avec les vVols qui peuvent maintenir leurs paramètres de politique de QoS s'ils migrent vers un autre datastore et n'ont pas d'impact sur les E/S d'autres machines virtuelles lorsqu'ils sont restreints.

### **Métriques**

ONTAP 9.8 a également ajouté de nouveaux metrics de performance basés sur des fichiers (IOPS, débit et latence) pour FlexGroup Files. Ces metrics peuvent être consultées dans les outils ONTAP pour les rapports sur les machines virtuelles et le tableau de bord VMware vSphere. Les outils ONTAP pour le plug-in VMware vSphere vous permettent également de définir des règles de qualité de service (QoS) en combinant des IOPS minimales et/ou maximales. Ils peuvent être définis au sein de toutes les machines virtuelles d'un datastore ou individuellement pour des machines virtuelles spécifiques.

### **Et des meilleures pratiques**

- Utilisez les outils ONTAP pour créer des datastores FlexGroup afin de vous assurer que votre FlexGroup est créé de manière optimale et que les règles d'exportation sont configurées pour correspondre à votre environnement vSphere. Cependant, après avoir créé le volume FlexGroup avec les outils ONTAP, vous constaterez que tous les nœuds de votre cluster vSphere utilisent une seule adresse IP pour monter le datastore. Cela pourrait entraîner un goulot d'étranglement sur le port réseau. Pour éviter ce problème, démontez le datastore, puis remontez-le à l'aide de l'assistant standard vSphere datastore en utilisant un nom DNS round-Robin qui équilibre la charge entre les LIF du SVM. Après le remontage, les outils ONTAP pourront à nouveau gérer le datastore. Si les outils ONTAP ne sont pas disponibles, utilisez les paramètres par défaut de FlexGroup et créez votre règle d'export en suivant les instructions de la section ["Datastores](#page-12-0) [et protocoles - NFS"](#page-12-0).
- Lors du dimensionnement d'un datastore FlexGroup, n'oubliez pas que le FlexGroup est constitué de plusieurs petits volumes FlexVol qui créent un espace de noms plus important. Par conséquent, dimensionnez le datastore pour qu'il soit au moins 8 fois (en supposant que les 8 composants par défaut) la taille de votre fichier VMDK le plus volumineux, plus une marge inutilisée de 10 à 20 % pour permettre un rééquilibrage flexible. Par exemple, si votre environnement comporte 6 To de VMDK, dimensionnez le datastore FlexGroup d'une capacité inférieure à 52,8 To (6 x 8 + 10 %).
- VMware et NetApp prennent en charge la mise en circuit de session NFSv4.1 à partir de ONTAP 9.14.1. Pour plus d'informations sur les versions, reportez-vous aux notes de la matrice d'interopérabilité NetApp NFS 4.1. NFSv3 ne prend pas en charge plusieurs chemins physiques vers un volume, mais prend en charge nconnect à partir de vSphere 8.0U2. Pour plus d'informations sur nconnect, consultez le ["Fonctionnalité NFSv3 nConnect avec NetApp et VMware".](https://docs.netapp.com/us-en/netapp-solutions/virtualization/vmware-vsphere8-nfsv3-nconnect.html)
- Utilisez le plug-in NFS pour VMware VAAI pour la copie auxiliaire. Notez que même si le clonage est amélioré dans un datastore FlexGroup, comme mentionné précédemment, ONTAP n'offre pas d'avantages significatifs en termes de performances par rapport à la copie hôte ESXi lors de la copie de machines virtuelles entre des volumes FlexVol et/ou FlexGroup. Prenez donc en compte vos charges de travail de clonage lorsque vous décidez d'utiliser VAAI ou FlexGroups. L'une des façons d'optimiser le clonage basé sur FlexGroup consiste à modifier le nombre de volumes constitutifs. Tout comme le réglage du délai d'expiration du cache mentionné précédemment.
- Utilisez les outils ONTAP pour VMware vSphere 9.8 ou version ultérieure pour surveiller les performances des machines virtuelles FlexGroup à l'aide de metrics ONTAP (tableaux de bord et rapports sur les machines virtuelles) et gérer la qualité de service sur chaque machine virtuelle. Ces metrics ne sont pas encore disponibles via les commandes ou les API ONTAP.

• Le plug-in SnapCenter pour VMware vSphere version 4.4 et ultérieure prend en charge la sauvegarde et la restauration des machines virtuelles dans un datastore FlexGroup sur le système de stockage principal. Le distributeur sélectif 4.6 ajoute la prise en charge de SnapMirror pour les datastores basés sur FlexGroup. L'utilisation de snapshots basés sur les baies et de la réplication est le moyen le plus efficace de protéger vos données.

#### **Informations sur le copyright**

Copyright © 2024 NetApp, Inc. Tous droits réservés. Imprimé aux États-Unis. Aucune partie de ce document protégé par copyright ne peut être reproduite sous quelque forme que ce soit ou selon quelque méthode que ce soit (graphique, électronique ou mécanique, notamment par photocopie, enregistrement ou stockage dans un système de récupération électronique) sans l'autorisation écrite préalable du détenteur du droit de copyright.

Les logiciels dérivés des éléments NetApp protégés par copyright sont soumis à la licence et à l'avis de nonresponsabilité suivants :

CE LOGICIEL EST FOURNI PAR NETAPP « EN L'ÉTAT » ET SANS GARANTIES EXPRESSES OU TACITES, Y COMPRIS LES GARANTIES TACITES DE QUALITÉ MARCHANDE ET D'ADÉQUATION À UN USAGE PARTICULIER, QUI SONT EXCLUES PAR LES PRÉSENTES. EN AUCUN CAS NETAPP NE SERA TENU POUR RESPONSABLE DE DOMMAGES DIRECTS, INDIRECTS, ACCESSOIRES, PARTICULIERS OU EXEMPLAIRES (Y COMPRIS L'ACHAT DE BIENS ET DE SERVICES DE SUBSTITUTION, LA PERTE DE JOUISSANCE, DE DONNÉES OU DE PROFITS, OU L'INTERRUPTION D'ACTIVITÉ), QUELLES QU'EN SOIENT LA CAUSE ET LA DOCTRINE DE RESPONSABILITÉ, QU'IL S'AGISSE DE RESPONSABILITÉ CONTRACTUELLE, STRICTE OU DÉLICTUELLE (Y COMPRIS LA NÉGLIGENCE OU AUTRE) DÉCOULANT DE L'UTILISATION DE CE LOGICIEL, MÊME SI LA SOCIÉTÉ A ÉTÉ INFORMÉE DE LA POSSIBILITÉ DE TELS DOMMAGES.

NetApp se réserve le droit de modifier les produits décrits dans le présent document à tout moment et sans préavis. NetApp décline toute responsabilité découlant de l'utilisation des produits décrits dans le présent document, sauf accord explicite écrit de NetApp. L'utilisation ou l'achat de ce produit ne concède pas de licence dans le cadre de droits de brevet, de droits de marque commerciale ou de tout autre droit de propriété intellectuelle de NetApp.

Le produit décrit dans ce manuel peut être protégé par un ou plusieurs brevets américains, étrangers ou par une demande en attente.

LÉGENDE DE RESTRICTION DES DROITS : L'utilisation, la duplication ou la divulgation par le gouvernement sont sujettes aux restrictions énoncées dans le sous-paragraphe (b)(3) de la clause Rights in Technical Data-Noncommercial Items du DFARS 252.227-7013 (février 2014) et du FAR 52.227-19 (décembre 2007).

Les données contenues dans les présentes se rapportent à un produit et/ou service commercial (tel que défini par la clause FAR 2.101). Il s'agit de données propriétaires de NetApp, Inc. Toutes les données techniques et tous les logiciels fournis par NetApp en vertu du présent Accord sont à caractère commercial et ont été exclusivement développés à l'aide de fonds privés. Le gouvernement des États-Unis dispose d'une licence limitée irrévocable, non exclusive, non cessible, non transférable et mondiale. Cette licence lui permet d'utiliser uniquement les données relatives au contrat du gouvernement des États-Unis d'après lequel les données lui ont été fournies ou celles qui sont nécessaires à son exécution. Sauf dispositions contraires énoncées dans les présentes, l'utilisation, la divulgation, la reproduction, la modification, l'exécution, l'affichage des données sont interdits sans avoir obtenu le consentement écrit préalable de NetApp, Inc. Les droits de licences du Département de la Défense du gouvernement des États-Unis se limitent aux droits identifiés par la clause 252.227-7015(b) du DFARS (février 2014).

#### **Informations sur les marques commerciales**

NETAPP, le logo NETAPP et les marques citées sur le site<http://www.netapp.com/TM>sont des marques déposées ou des marques commerciales de NetApp, Inc. Les autres noms de marques et de produits sont des marques commerciales de leurs propriétaires respectifs.